# MYOB IMS Payroll version 6.81

Release Notes

November 2023

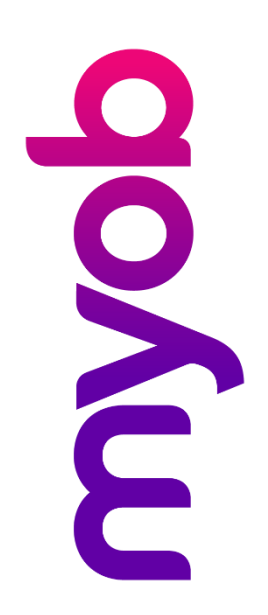

## **Contents**

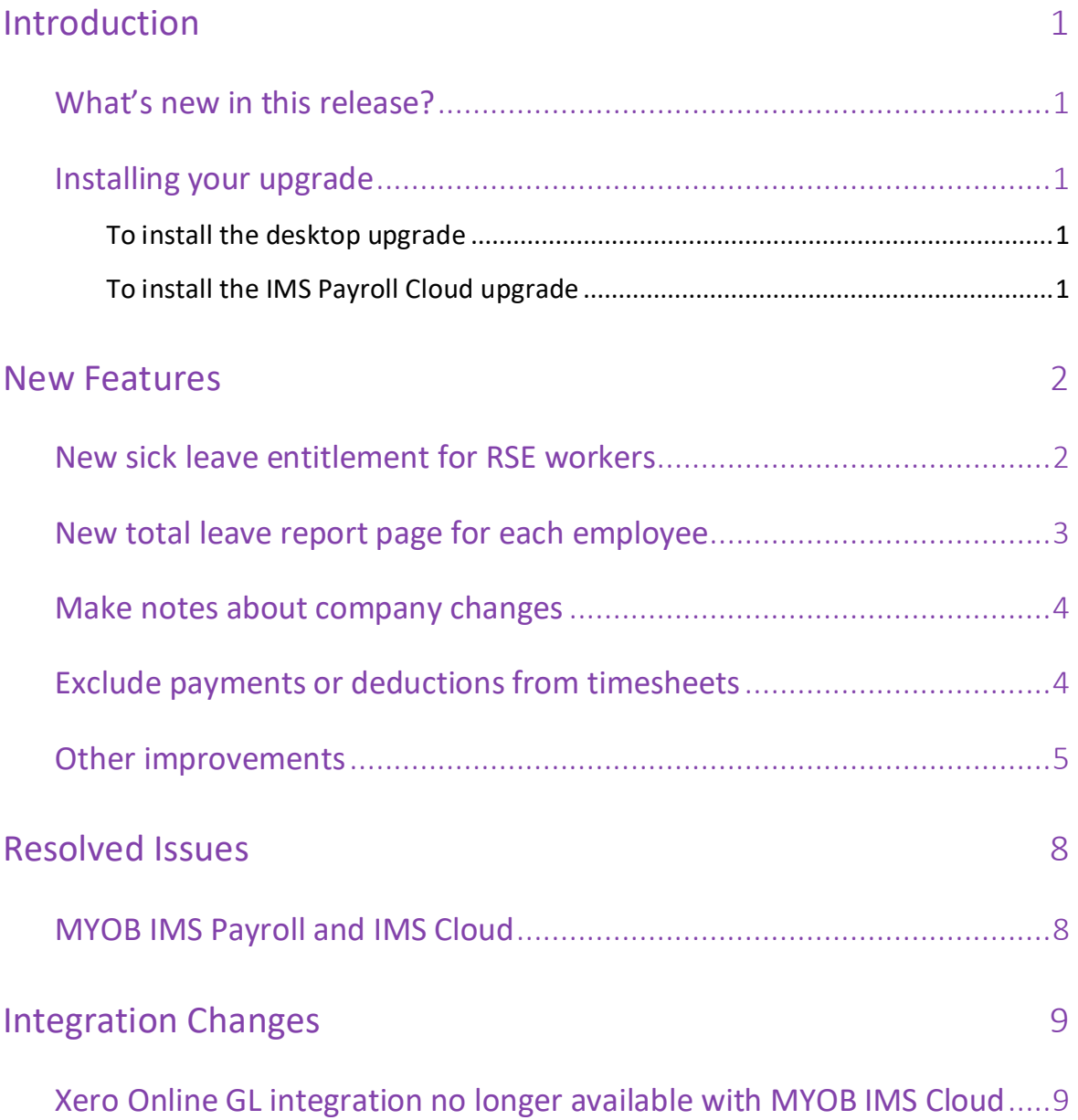

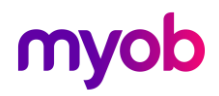

## <span id="page-2-0"></span>Introduction

### <span id="page-2-1"></span>What's new in this release?

The 6.81 release update helps you comply with government changes to entitlements for Registered Seasonal Employer (RSE) workers. It also includes enhancements to several reports and workflows, as well as resolving issues identified in previous releases.

We've also made a change to Xero Online GL integration for MYOB IMS Cloud.

## <span id="page-2-2"></span>Installing your upgrade

**Note:** Before installing the desktop upgrade, you must close all **Open** payroll periods in your payroll companies

#### <span id="page-2-3"></span>To install the desktop upgrade

Before you install the desktop version:

- 1. Close all **Open** payroll periods in your payroll companies.
- 2. Back up each of your payroll companies via the **Tools** menu.
- 3. Close all IMS applications on your PC.

**Note:** Uninstalling an earlier version of IMS Payroll prior to installing this version is not recommended or required, as you'll need to reinstall any custom payroll software or modules.

If you're downloading the installer:

- 1. Double-click the executable file (.exe) that you downloaded.
- 2. Install the new version on every computer that has MYOB IMS Payroll installed.

#### <span id="page-2-4"></span>To install the IMS Payroll Cloud upgrade

- 1. Log in to IMS Payroll Cloud.
- 2. At the bottom left, click the gold **Upgrade** button.

**Note:** The **Upgrade** button only appears after you click on a company with the **Closed** status.

3. Repeat steps 1–2 for each payroll company you manage.

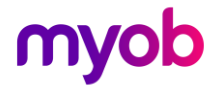

## <span id="page-3-0"></span>New Features

### <span id="page-3-1"></span>New sick leave entitlement for RSE workers

The New Zealand government has introduced new sick leave entitlements for [Recognised Seasonal Employer \(RSE\) workers.](https://www.immigration.govt.nz/employ-migrants/hiring-a-migrant/increased-pay-and-new-sick-leave-entitlements-for-rse-workers-1-october-2023)

To help you comply with the new requirements, you can now set an employee as an RSE worker for sick leave purposes. On the **Leave** > **Other Leave** tab of the **Employee**  screen, select the **RSE Worker** checkbox.

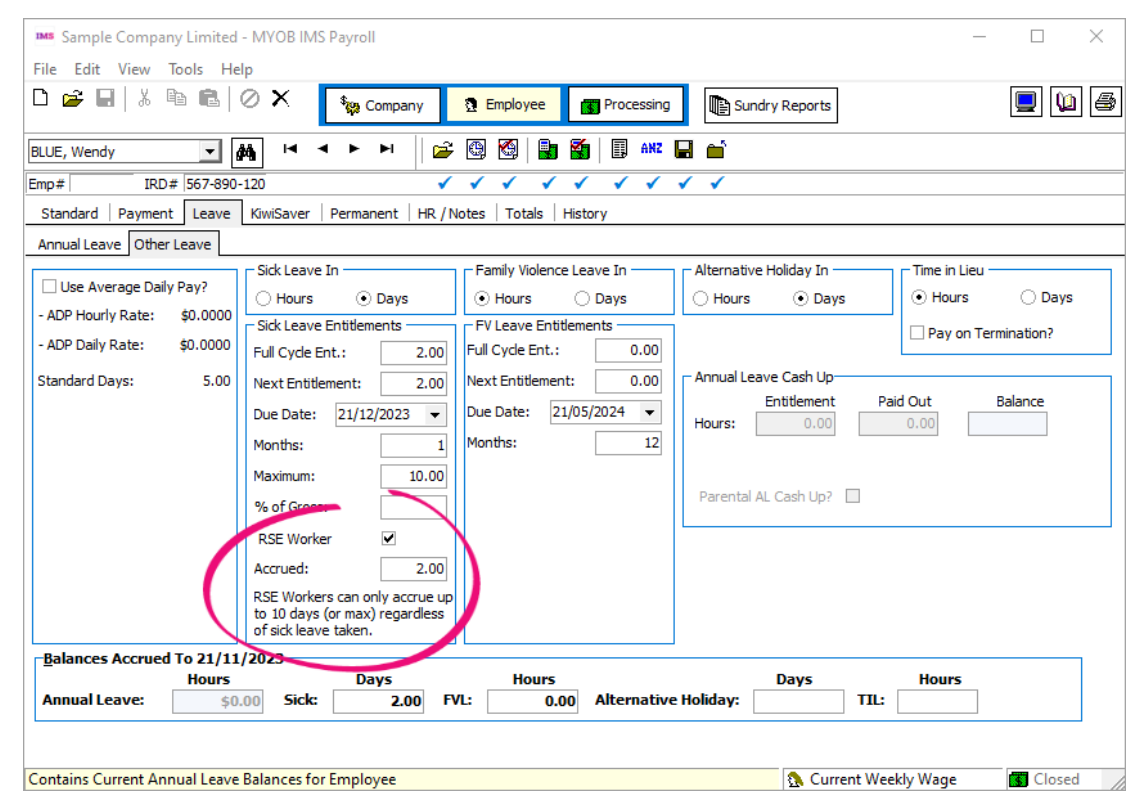

#### New RSE workers

For RSE workers hired after upgrading to version 6.81, select the **RSE Worker**  checkbox. Their sick leave automatically accrues after you select the checkbox.

#### Existing RSE workers

For RSE workers hired before upgrading to version 6.81:

- 1. Select the **RSE Worker** checkbox.
- 2. Manually calculate how many sick days they've accrued since their start date.
- 3. Enter their accrued sick days in the **Accrued** field on the **Leave** > **Other Leave**  tab of the **Employee** screen.

**Note:** Exclude any sick leave they've already taken from the amount you enter in the **Accrued** field.

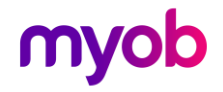

## <span id="page-4-0"></span>New total leave report page for each employee

When running the **Total Leave** report, you can now separate each employee's information onto its own report page. This lets you provide your employee's a copy of their leave report without any risk of them seeing their coworkers' information.

#### On the **Total Leave – Report Options** window, select the **New Page for Each Employee?** checkbox.

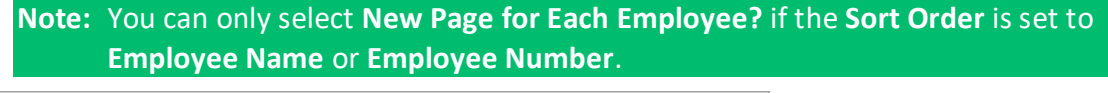

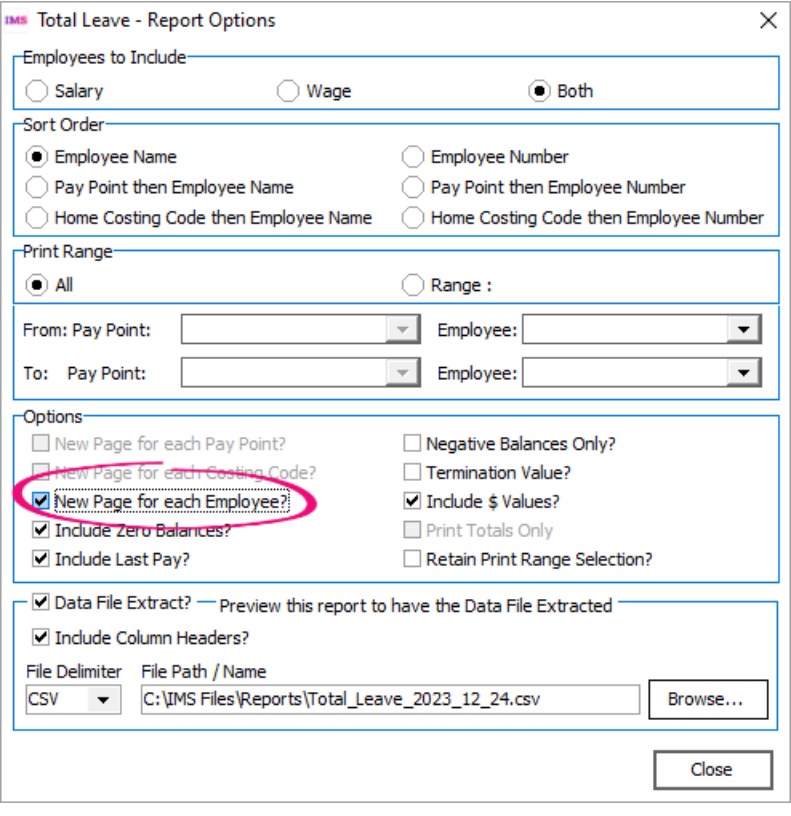

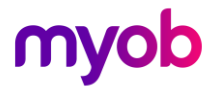

### <span id="page-5-0"></span>Make notes about company changes

On the **Company** screen, we've added a **Notes** tab where you can record why changes were made to the company setup.

To add a note, right-click anywhere in the tab and choose **Add Note** from the menu.

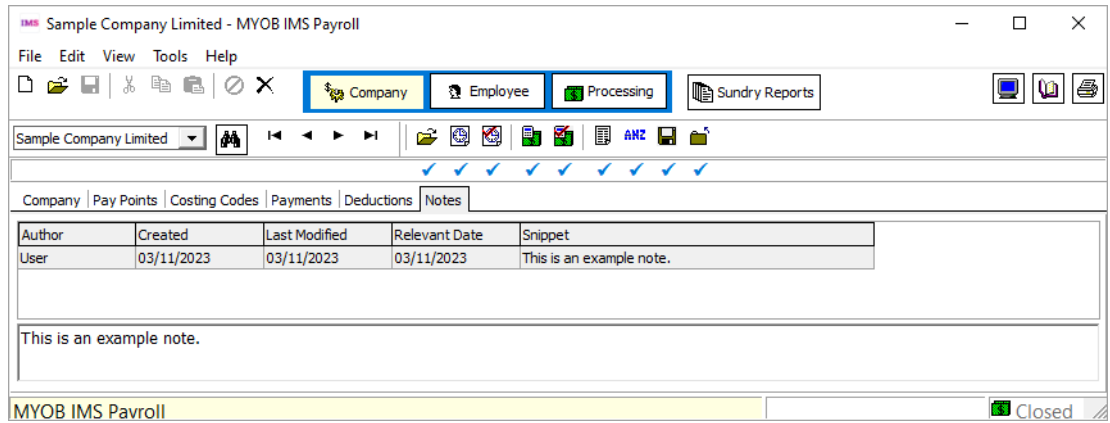

## <span id="page-5-1"></span>Exclude payments or deductions from timesheets

You can now deactivate payments and deductions, so they don't appear when you're entering timesheets.

On the **Payments** or **Deductions** tab of the **Company** screen, select the **Deactivate from Timesheet/Permanent tabs**.

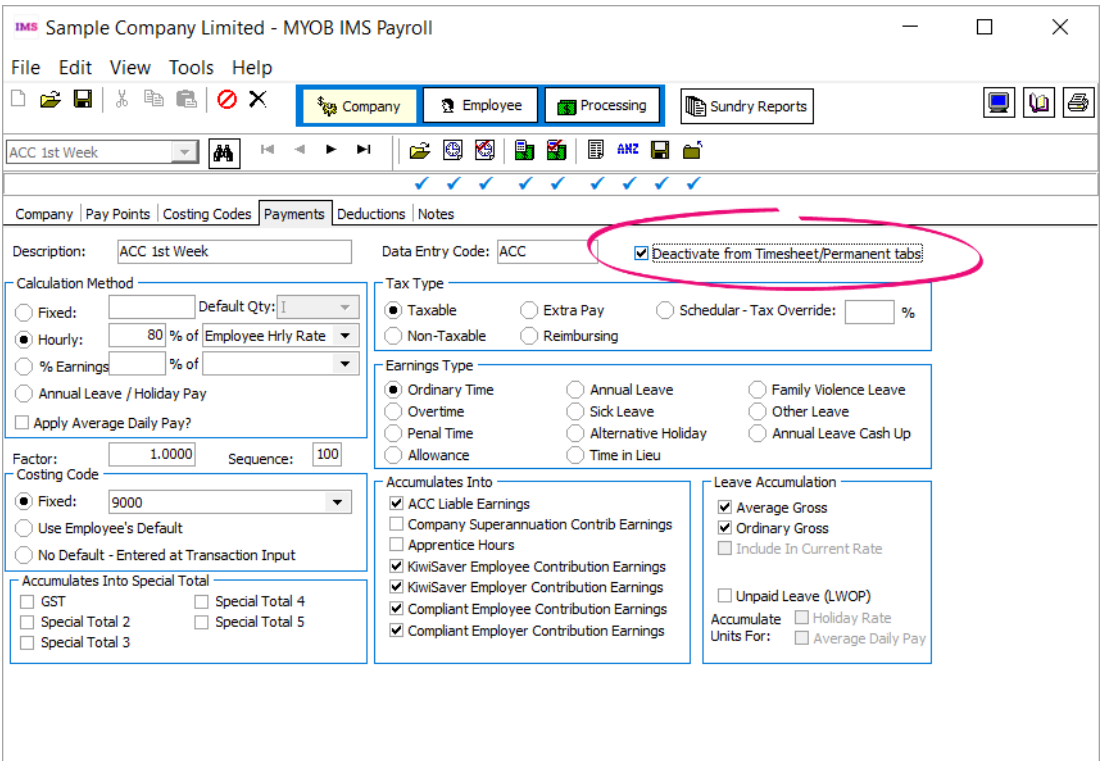

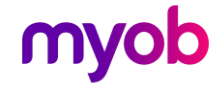

### <span id="page-6-0"></span>Other improvements

• To easily access instructions when using the **Employee Import** tool, click the new **Instructions** button.

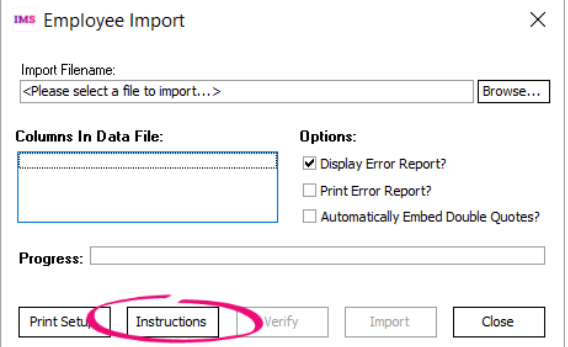

• If a costing code is inactive, the **Costing Codes** tab of the **Company** screen is now grey instead of white, making it easier to know at a glance that it's inactive.

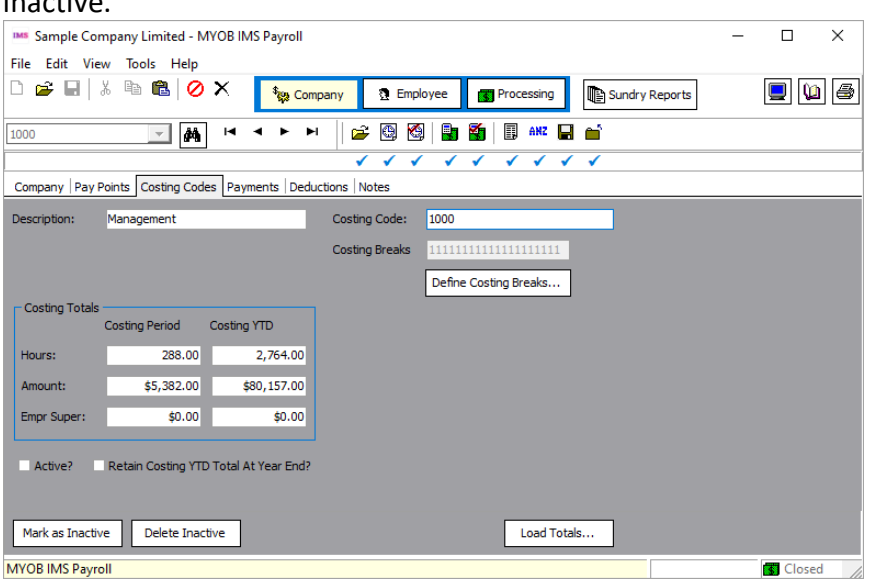

• The **Purge History** field now has a clearer description, which appears at the bottom of the screen when you hover over the field: "Indicates History to purge on period close. For Total Earnings, Timesheet, Super and Payslip Histories."

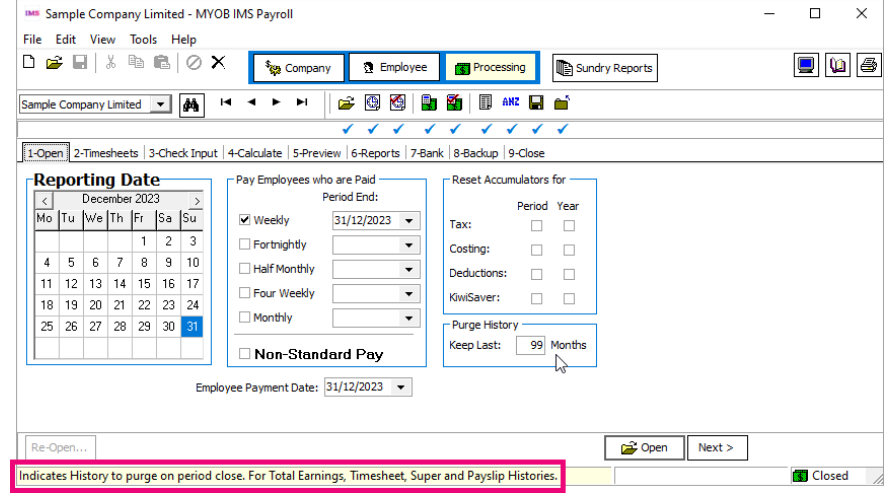

**Note:** The description only appears if you enable **StatusBar** from the **View** menu.

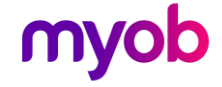

• The **Final Pay Calculation Report** now shows the **Extra Pay Tax Rate**, so all the information you need is on one report. Previously, the **Extra Pay Tax Rate** was only shown on the **Pay Period Exceptions** report.

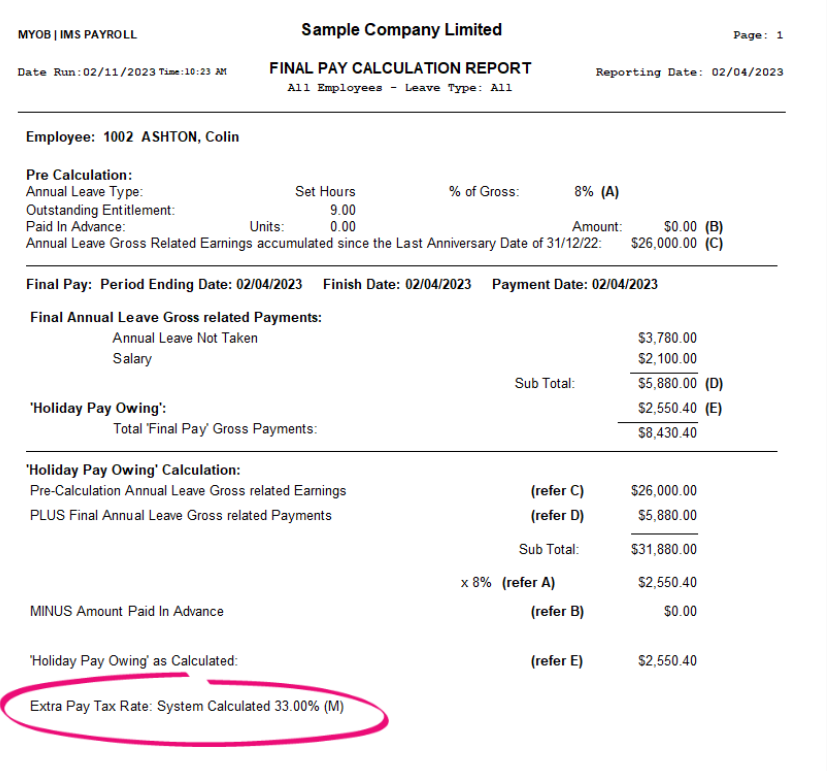

• The **Company Audit** report now shows the database version change after an upgrade.

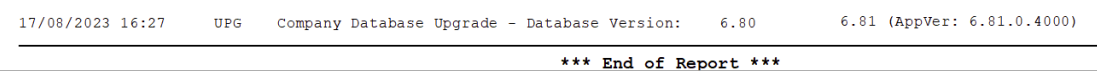

- *IMS Cloud only* If syncing fails when you send a log in TimeFiler, you'll now see a warning message with better wording: "SSL is not available on this server."
- If you enter a maximum or protected amount when adding a child support payment, you now get a warning that maximum and protected amounts aren't recommended. To add them anyway, click **OK** in the warning window.

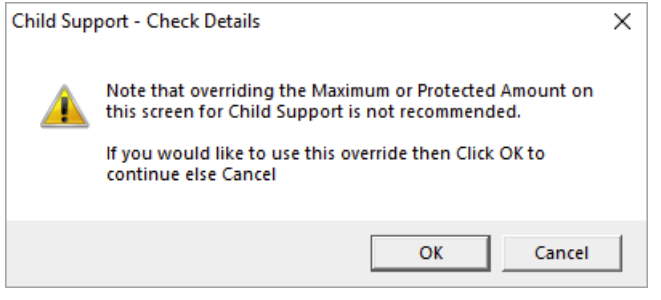

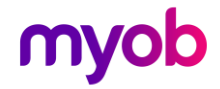

• If an employee was terminated while on parental leave, it's now easier to make sure you deactivate their parental leave when reinstating them. We've added parental leave reminder on the **Employee Reinstatement** window.<br>Employee Reinstatement

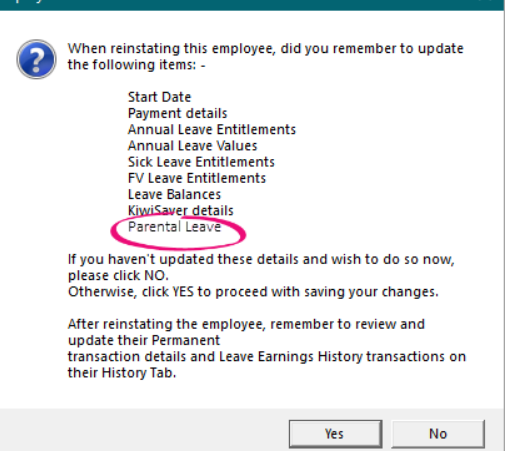

If you click **Yes** on the **Employee Reinstatement** leave window, a **Deactivate Parental Leave?** window opens. To deselect the **Parental Leave** checkbox on the **Leave** tab of the **Employee** screen, click **Yes**.

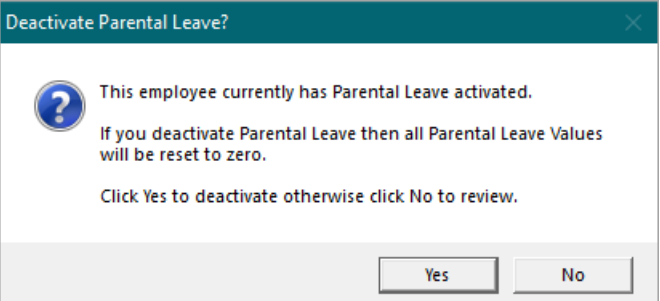

• When running the **Employee Listing** report, you can now choose whether to filter by their **Salary**, **Wage** or **Both**.

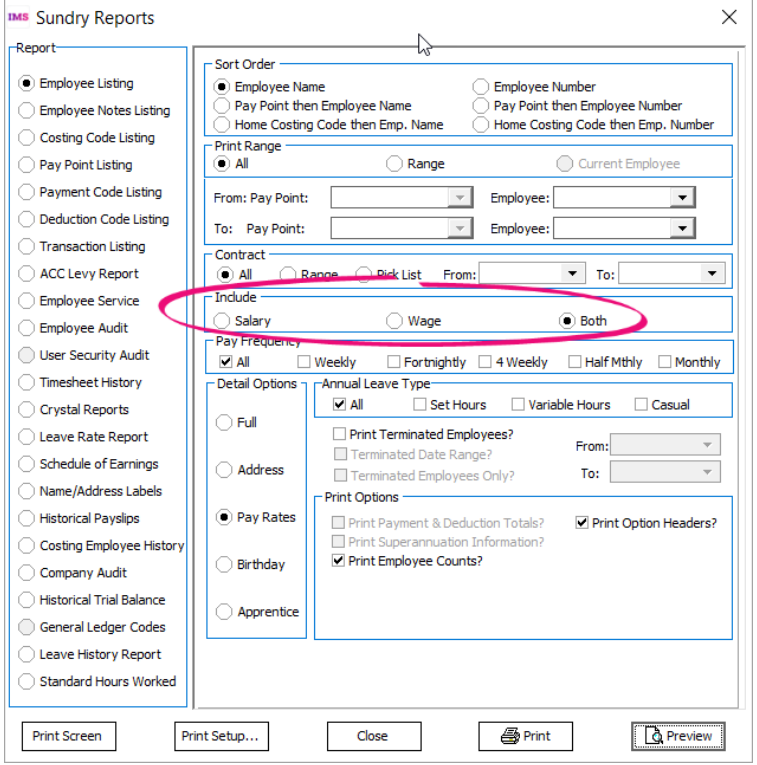

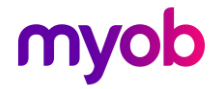

## <span id="page-9-0"></span>Resolved Issues

## <span id="page-9-1"></span>MYOB IMS Payroll and IMS Cloud

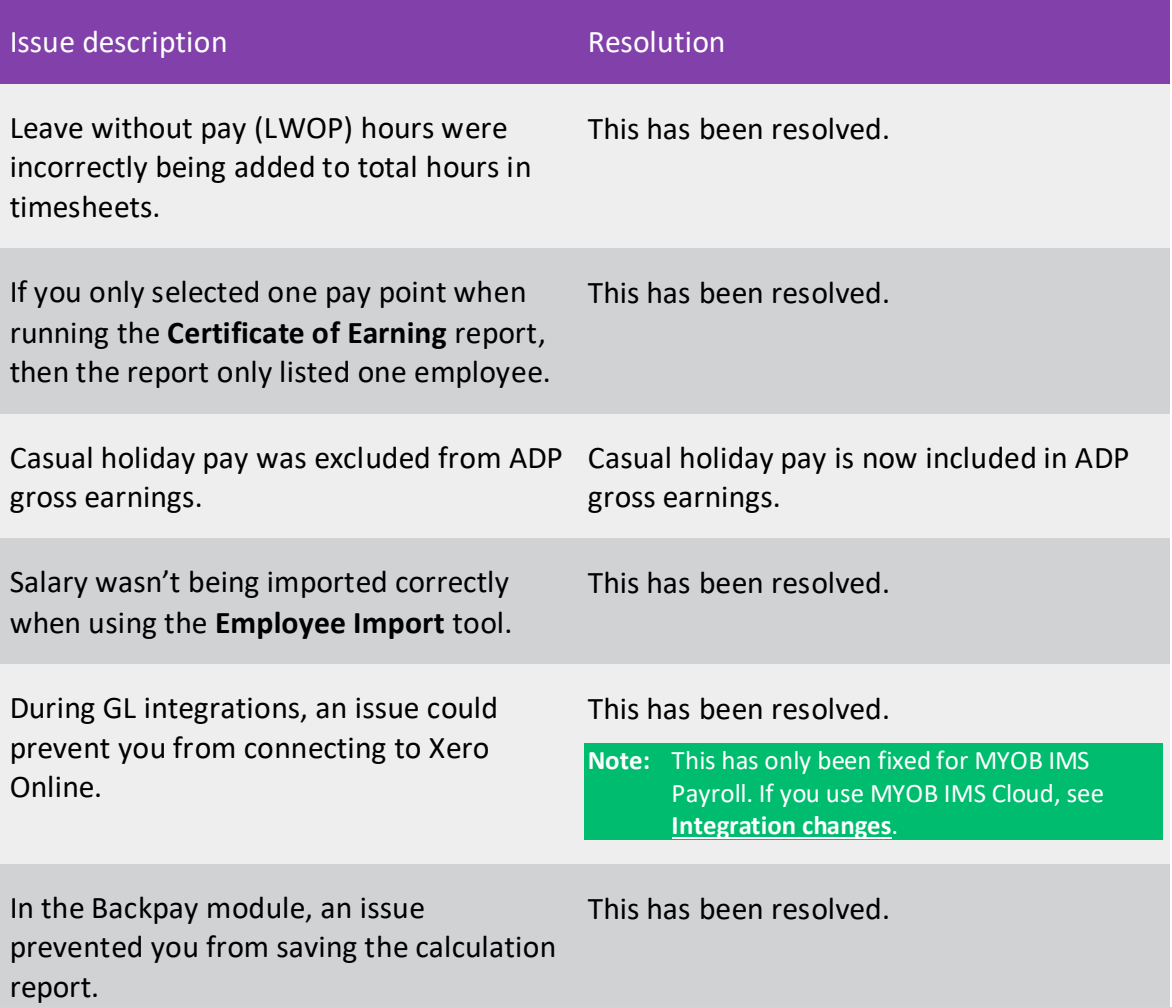

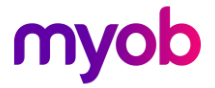

## <span id="page-10-0"></span>Integration Changes

## <span id="page-10-1"></span>Xero Online GL integration no longer available with MYOB IMS Cloud

Due to compatibility issues between Go Global and the Xero Online login screen, we've removed the **Xero Online** option from the **General Ledger Export** screen in MYOB IMS Cloud.

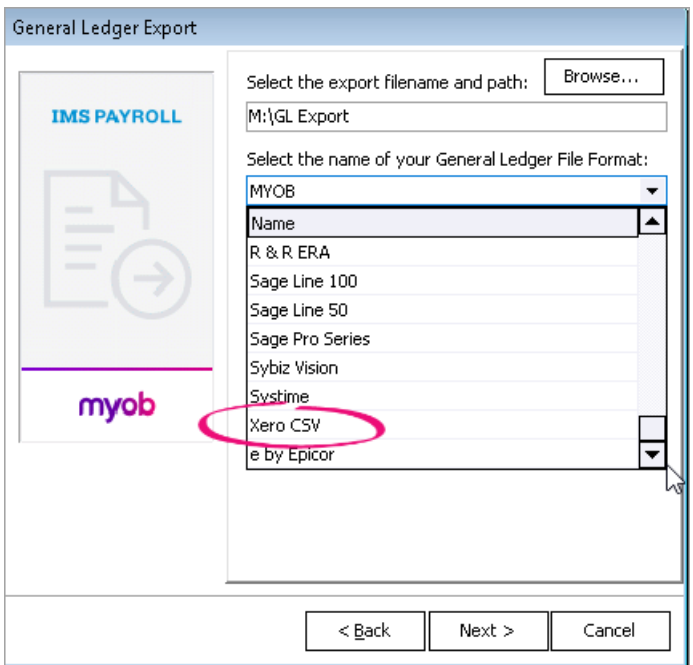

Instead, you can still use the Xero CSV option.

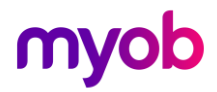